[wlan](https://zhiliao.h3c.com/questions/catesDis/163)接入 [wlan](https://zhiliao.h3c.com/questions/catesDis/164)射频 [wlan](https://zhiliao.h3c.com/questions/catesDis/165)安全 **[李晨光](https://zhiliao.h3c.com/User/other/202)** 2016-06-21 发表

本文档介绍自动AP配置举例。

本文档不严格与具体软、硬件版本对应,如果使用过程中与产品实际情况有差异,请参考相关产 品手册, 或以设备实际情况为准。

本文档中的配置均是在实验室环境下进行的配置和验证,配置前设备的所有参数均采用出厂时的 缺省配置。如果您已经对设备进行了配置,为了保证配置效果,请确认现有配置和以下举例中的 配置不冲突。

本文档假设您已了解自动AP功能。

如图1所示, AC作为DHCP服务器为AP分配IP地址, 现要求使用自动AP功能, 实现AP与AC自动 关联,并且在关联后将AP转化为固化AP。

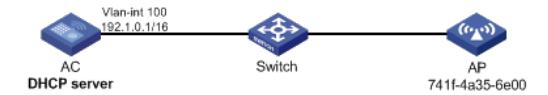

## **1.1 配置步骤**

## **1.1.1 AC的配置**

(1) 配置AC的接口 # 创建VLAN 100及其对应的VLAN接口,并为该接口配置IP地址。AP将获取该IP地址与AC建立 CAPWAP隧道。 system-view [AC] vlan 100 [AC-vlan100] quit [AC] interface vlan-interface 100 [AC-Vlan-interface100] ip address 192.1.0.1 16 [AC-Vlan-interface100] quit # 将与Switch相连的接口GigabitEthernet1/0/1的链路类型配置为Trunk, 禁止VLAN 1通过, 允许 VLAN 100通过,当前Trunk口的PVID为100。 [AC] interface gigabitethernet 1/0/1 [AC-GigabitEthernet1/0/1] port link-type trunk [AC-GigabitEthernet1/0/1] port trunk pvid vlan 100 [AC-GigabitEthernet1/0/1] undo port trunk permit vlan 1 [AC-GigabitEthernet1/0/1] port trunk permit vlan 100 [AC-GigabitEthernet1/0/1] quit (2) 配置DHCP功能 # 开启DHCP服务。 [AC] dhcp enable # 配置DHCP地址池1为AP动态分配的网段为192.1.0.0/16,网关地址为192.1.0.1。 [AC] dhcp server ip-pool 1 [AC-dhcp-pool-1] network 192.1.0.0 16 [AC-dhcp-pool-1] gateway-list 192.1.0.1 [AC-dhcp-pool-1] quit (3) 配置自动AP功能 # 开启自动AP功能。 [AC] wlan auto-ap enable # 开启自动AP自动固化功能。 [AC] wlan auto-persistent enable **1.1.2 Switch的配置** # 创建VLAN 100, 用于转发AC和AP间CAPWAP隧道内的流量。 system-view [Switch] vlan 100 [Switch-vlan100] quit

# 配置Switch与AC相连的GigabitEthernet1/0/1接口的属性为Trunk, 禁止VLAN 1通过, 允许VLA

N 100通过,当前Trunk口的PVID为100。 [Switch] interface gigabitethernet 1/0/1 [Switch-GigabitEthernet1/0/1] port link-type trunk [Switch-GigabitEthernet1/0/1] undo port trunk permit vlan 1 [Switch-GigabitEthernet1/0/1] port trunk permit vlan 100 [Switch-GigabitEthernet1/0/1] port trunk pvid vlan 100 [Switch-GigabitEthernet1/0/1] quit # 配置Switch与AP相连的GigabitEthernet1/0/2接口属性为Access,当前Access口允许VLAN 100通过。 [Switch] interface gigabitethernet 1/0/2 [Switch-GigabitEthernet1/0/2] port link-type access [Switch-GigabitEthernet1/0/2] port access vlan 100 # 配置Switch与AP相连的GigabitEthernet1/0/2接口使能PoE功能。 [Switch-GigabitEthernet1/0/2] poe enable [Switch-GigabitEthernet1/0/2] quit

## **1.2 验证配置**

# 通过**display wlan ap all**命令可以看到AC与AP建立连接,AP的状态为Run。 [AC] display wlan ap all Total number of APs: 1 Total number of connected APs: 1 Total number of connected manual APs: 1 Total number of connected auto APs: 0 Total number of connected anchor APs: 0 Maximum supported APs: 3072 Remaining APs: 3071 Fit APs activated by license: 512 Remaining fit APs: 511 WTUs activated by license: 500

Remaining WTUs: 500

AP information

State :  $I = I$ dle,  $J = J$ oin,  $JA = J$ oinAck,  $IL = I$ mageLoad  $C =$  Config,  $DC =$  DataCheck,  $R =$  Run,  $M =$  Master,  $B =$  Backup

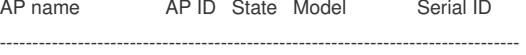

741f-4a35-6e00 1 R/M WA4320-ACN-SI 219801A0T78156A00049

## **1.3 配置文件**

· AC # dhcp enable # vlan 100 # dhcp server ip-pool 1 network 192.1.0.0 mask 255.255.0.0 gateway-list 192.1.0.1 # interface Vlan-interface100 ip address 192.1.0.1 255.255.0.0 # interface GigabitEthernet1/0/1 port link-type trunk undo port trunk permit vlan 1 port trunk pvid vlan 100 port trunk permit vlan 100

```
wlan auto-ap enable
wlan auto-persistent enable
#
    · Switch
#
vlan 100
#
interface GigabitEthernet1/0/1
port link-type trunk
undo port trunk permit vlan 1
port trunk permit vlan 100
port trunk pvid vlan 100
#
interface GigabitEthernet1/0/2
port link-type access
port access vlan 100
poe enable
```

```
#
```
不涉及